**AOS-CX 10.6 Update** November, 2020

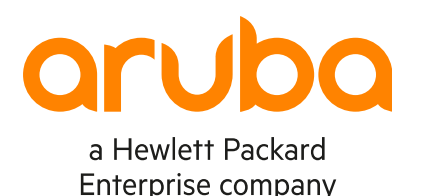

# **MP-BGP Graceful-Restart for EVPN AF**

Aruba Switching TME

# **MP-BGP EVPN Graceful-Restart**

Agenda

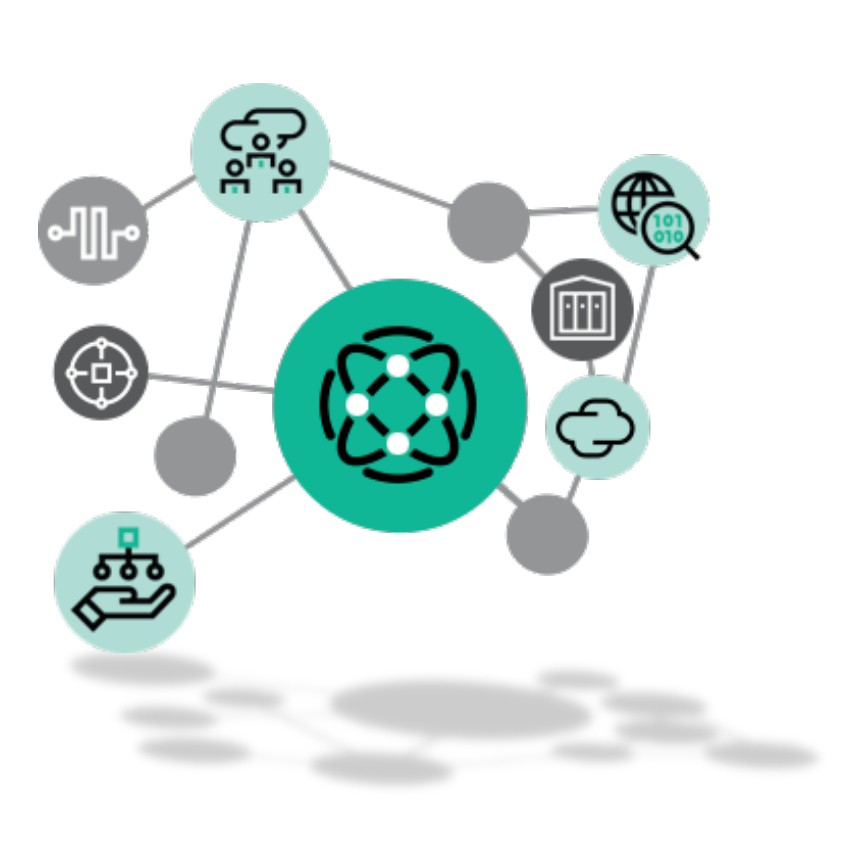

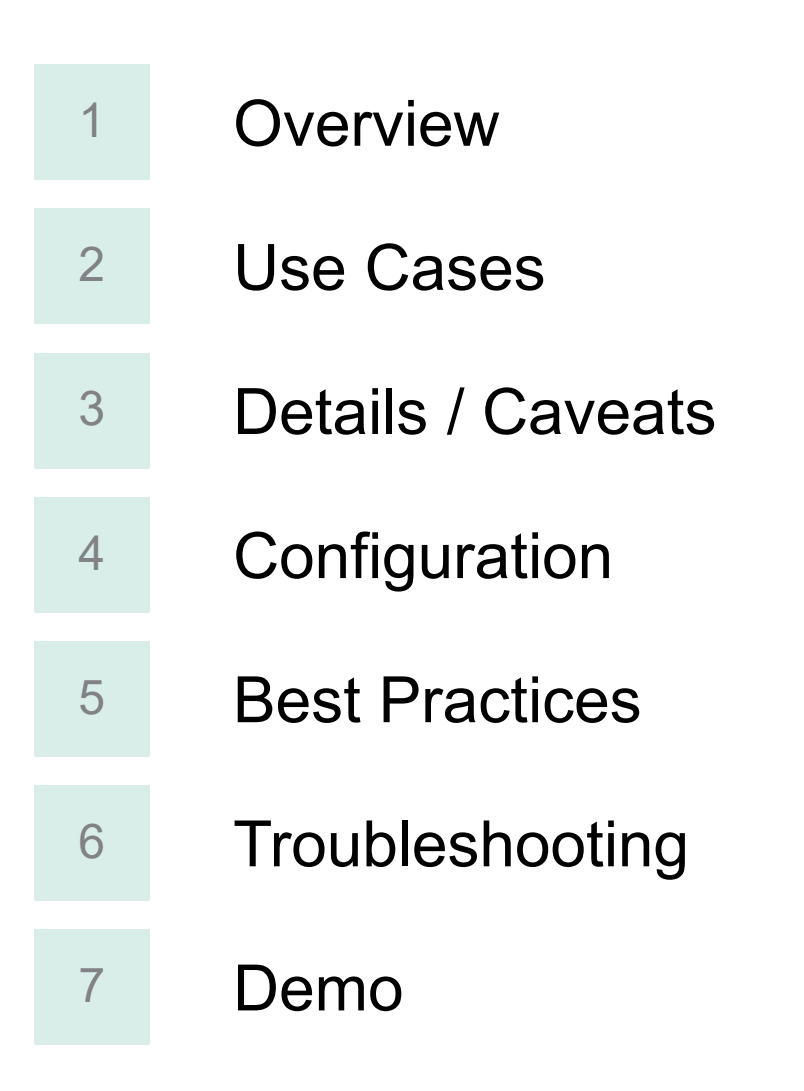

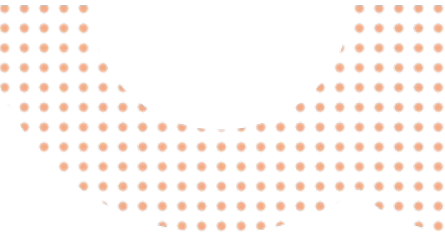

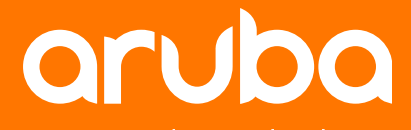

a Hewlett Packard **Enterprise company** 

# **Overview**

# **Definitions**

## Acronyms

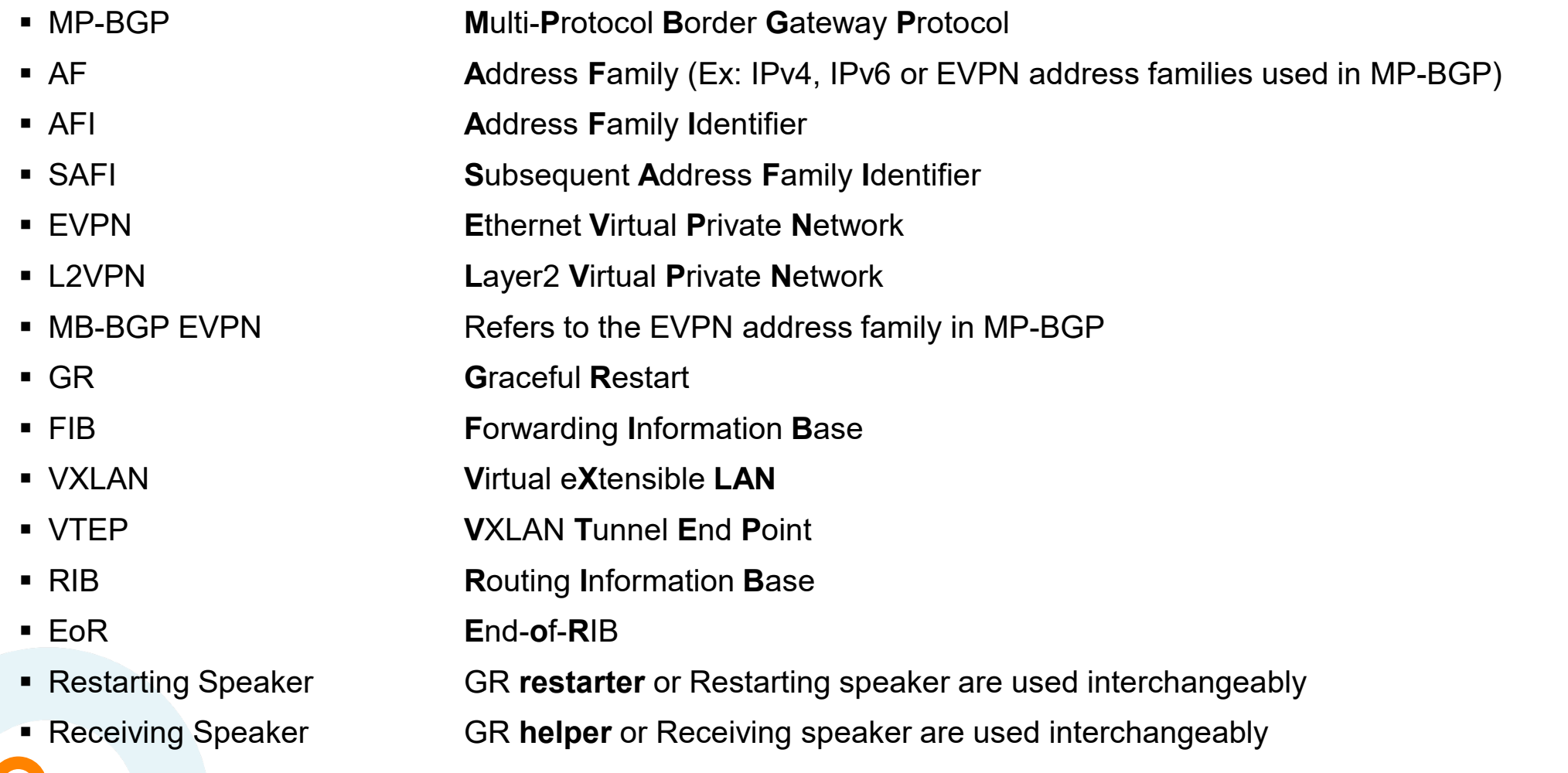

4

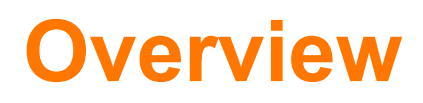

### Graceful-Restart

- **Graceful-restart** is a mechanism used to freeze the network data-plane while the network control-plane is being restarted, thus avoiding any interruption of network traffic.
- The **restarter** router notifies all the adjacent routers that the routing process has restarted, requesting the neighbors to not remove any FIB entries pointing to the restarter being the Next-Hop for such routes marked as **stale**.
- When the **restarter** router has completed its routing process restart, it sends a completion notification to the neighbors so that the routing protocol peering are restored to their nominal state.

## **Overview**

## 10.6 Enhancement: GR support for MP-BGP EVPN AF

- **Before 10.6**, GR was supported in OSPFv2/v3 and in MP-BGP IPv4/IPv6 AF, but not for EVPN AF. This has the following consequences for EVPN routes:
	- For the switch rebooting the hpe-routing process:
		- When the process goes down, all the EVPN Routes learnt from all the VTEPs will be cleared.
		- Once BGP session is established again, EVPN routes will be learnt from all the VTEPs.
	- For the BGP neighbors:
		- When the BGP session goes down, all the EVPN Routes learnt from that restarting peer are cleared.
		- Once BGP session is established again, EVPN routes are again learnt from the peer and all the EVPN routes received on this node will be sent to the peer like during any new fresh BGP session establishment.
- **Since 10.6**, GR is also available for MP-BGP EVPN AF, removing any traffic interruption during routing process restart.

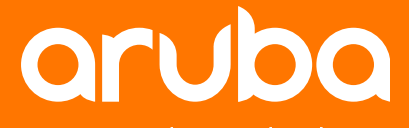

a Hewlett Packard **Enterprise company** 

# **Use Cases**

## **Use cases**

### When should GR be considered?

There are 4 use-cases for Graceful-Restart function in the control-plane and particularly for OSPF/BGP:

**1. VSF Commander switch failover to Standby switch** (due to power-off or reboot of the VSF commander)

The hpe-routing process is stopped as the VSF **Commander** reboots or is powered-off. The routing infrastructure module on the VSF **Standby** needs to move from passive to active mode in a very short time (<3-5 seconds). Right **after the process restart**, a **BGP OPEN message** is sent to all the peers **before the hold-timer** and interpreted by the peers as a GR event.

**2. Chassis (6400/8400) Management Module failover** (active MM is removed or CLI switchover)

As the Active MM stops, the Standby MM becomes active and sends a **BGP OPEN message** to all the BGP peers **before the hold-timer** and interpreted by the peers as a GR event, to avoid any routes withdraw.

#### **3. hpe-routing crash handling**

In case the hpe-routing process crashes, it is immediately restarted by **systemd** infrastructure, each routing protocol triggering GR mechanism individually. The same principle applies: this GR event prevents any network traffic interruption as the FIB is maintained on the neighbors while the associated protocol (here BGP) reload updates from the peers.

**4. ISSU** (In Service Software Upgrade)

In the ISSU mechanism, as the data-plane is partially maintained, there is a vey high interest to use Graceful-Restart to mask the routing process restart. This use-case is not supported in 10.6.

8

## **Use cases**

## Clarification or Reminder on upgrade use-case

- **Graceful-Restart** does not help at all for a non-ISSU upgrade.
- GR does not have any impact or effect to the VSX update-software.
- **I.** In the VSX upgrade orchestration, the mechanism used to minimize traffic interruption is Graceful-**Shutdown**.

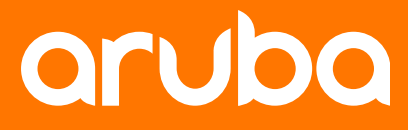

a Hewlett Packard **Enterprise company** 

# **Details**

# **Platform Support**

## 10.6 – Graceful Restart support

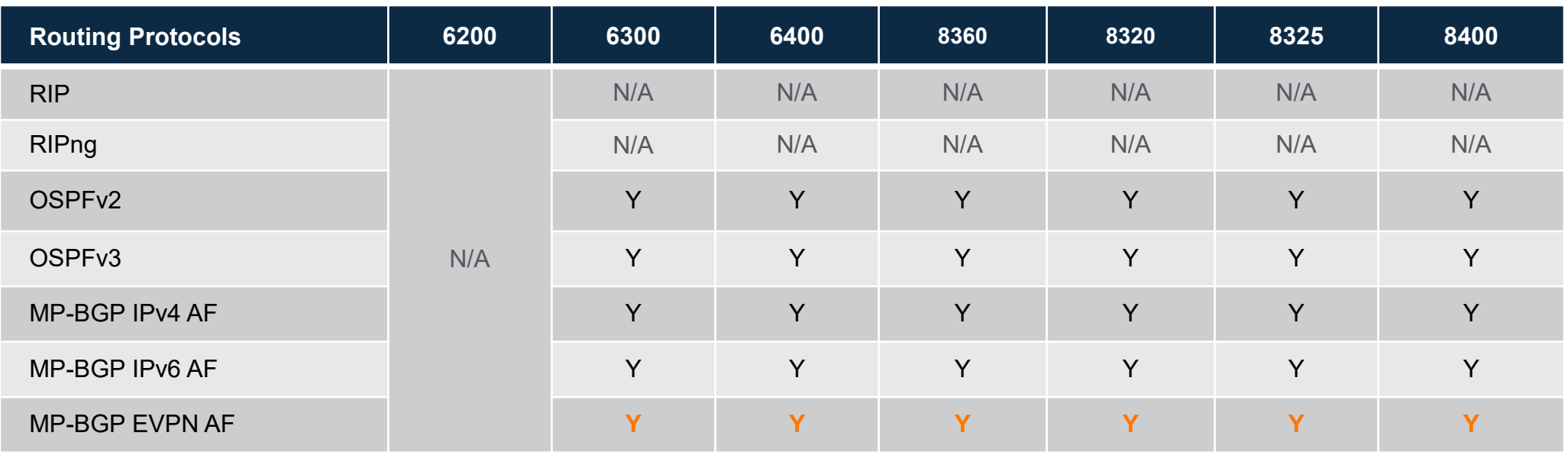

Scale:

BGP GR "Receiving Speaker" (helper) is supported on all possible BGP neighbors (256) at the same time.

11

## BGP OPEN message

- BGP GR is **enabled by default.**
- **During BGP session establishment, GR capability is** announced in the BGP OPEN message to all peers per AF.

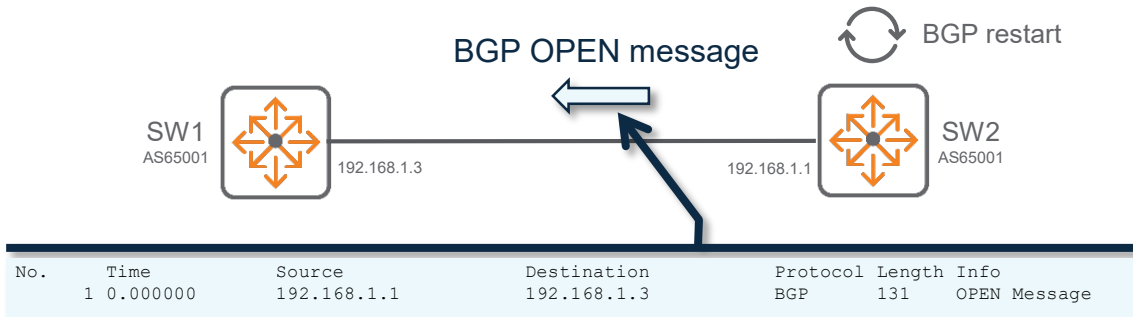

Frame 1: 131 bytes on wire (1048 bits), 131 bytes captured (1048 bits) on interface \..., id 0 Ethernet II, Src: ArubaaHe\_93:ca:40 (88:3a:30:93:ca:40), Dst: HewlettP\_fd:f3:00 (54:80:28:fd:f3:00) Internet Protocol Version 4, Src: 192.168.1.1, Dst: 192.168.1.3 Transmission Control Protocol, Src Port: 43679, Dst Port: 179, Seq: 1, Ack: 1, Len: 57 Border Gateway Protocol - OPEN Message Marker: ffffffffffffffffffffffffffffffff Length: 57 Type: **OPEN Message** (1) Version: 4 My AS: 65001 Hold Time: 180 BGP Identifier: 192.168.1.1 Optional Parameters Length: 28 Optional Parameters Optional Parameter: Capability Parameter Type: Capability (2) Parameter Length: 26 Capability: Multiprotocol extensions capability Type: Multiprotocol extensions capability (1) Length: 4 AFI: **Layer-2 VPN** (25) Reserved: 00 SAFI: EVPN (70) Capability: Route refresh capability Type: Route refresh capability (2) Length: 0 Capability: Route refresh capability (Cisco) Type: Route refresh capability (Cisco) (128) Length: 0 Capability: Enhanced route refresh capability Type: Enhanced route refresh capability (70) Length: 0 Capability: **Graceful Restart capability Type: Graceful Restart capability (64) Length: 6 Restart Timers: 0x0078 0... .... .... .... = Restart state: No .0.. .... .... .... = Graceful notification: No .... 0000 0111 1000 = Time: 120 AFI: Layer-2 VPN (25) SAFI: EVPN (70) Flag: 0x00 0... .... = Preserve forwarding state: No** Capability: Support for 4-octet AS number capability Type: Support for 4-octet AS number capability (65) Length: 4 AS Number: 65001

GR Restart Timer: max time to wait for the restarter to come up

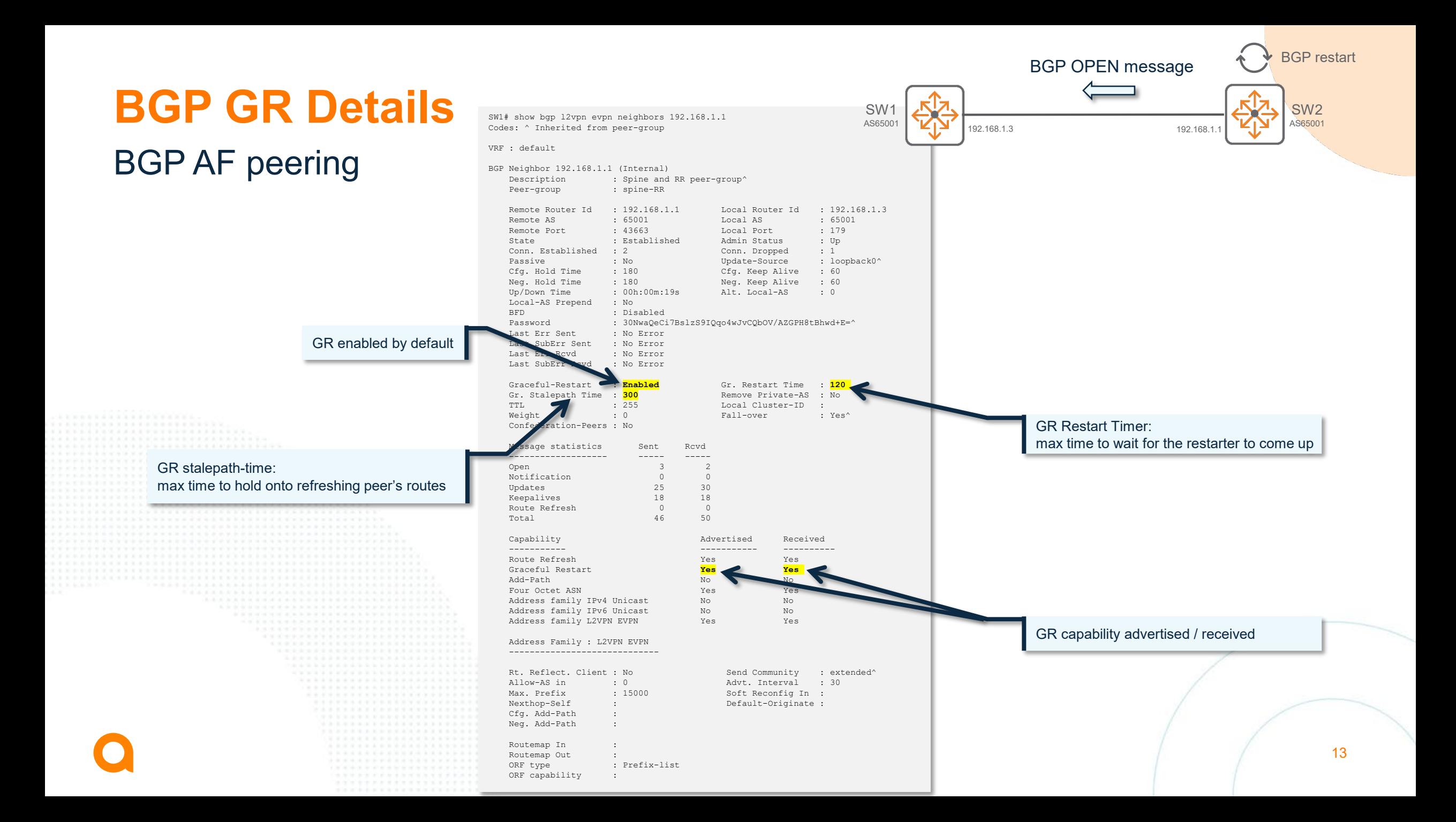

## GR Mechanism

BGP initiates the Graceful-Restart mechanism when an active control-plane switchover occurs and also when acting as a GR-aware device.

- A GR-aware device, also known as **GR helper mode**, is notified that the peer router is transitioning and takes appropriate actions based on configured timers. When a BGP restart happens on the peer router, the **routes** currently held in the forwarding table are **marked** as **stale**. Thus the forwarding state is preserved as the control plane and the forwarding plane operates independently.
- On the **restarter**, BGP starts to establish sessions with all the configured peers.
- The **BGP neighbor (helper)** sees a new TCP 179 connection request coming in while the BGP session was in an **established state**. **Such event is the indication** for the non-restarting peer **that the peer has restarted.**

The GR mechanism is triggered **AFTER** the control-plane restart.

## GR trigger event

- SW1 receives a new TCP 179 connection request coming in while the BGP session was in an established state.
- With such event, SW1 detects that routing protocol on SW2 has restarted.

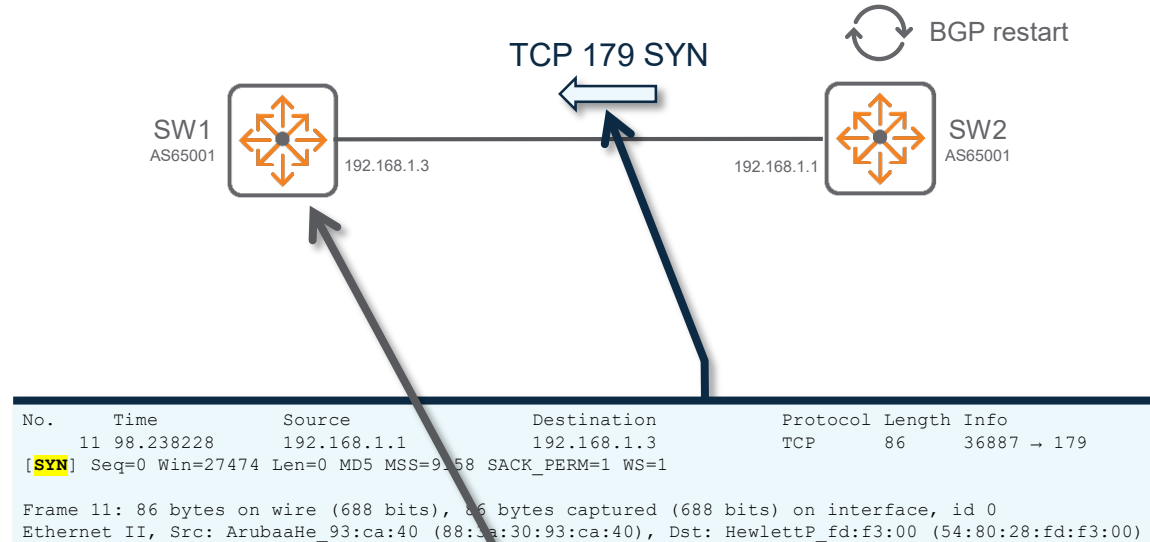

Internet Protocol Version 4, Src: 192.168.1.1, Dst: 192.168.1.3 Transmission Control Protocol, Src Port: 36887, Dst Port: 179, Seq: 0, Len: 0

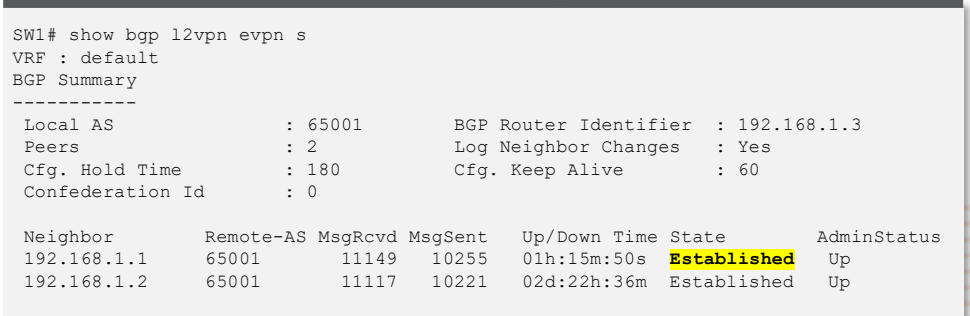

## GR Mechanism

- At this point, the **restarter** sends a **BGP OPEN message** with the following GR capability bits:
	- **Restart bit** set to 1
	- **Preserve Forwarding State bit** set to 1.

## BGP OPEN message with GR

- During BGP GR, the restarter sends a new BGP OPEN message to peers with the following GR capability:
	- Restart bit set to 1
	- Preserve Forwarding State bit set to 1.
	- In the context of MP-BGP EVPN:  $AFI = L2VPN$ SAFI = EVPN

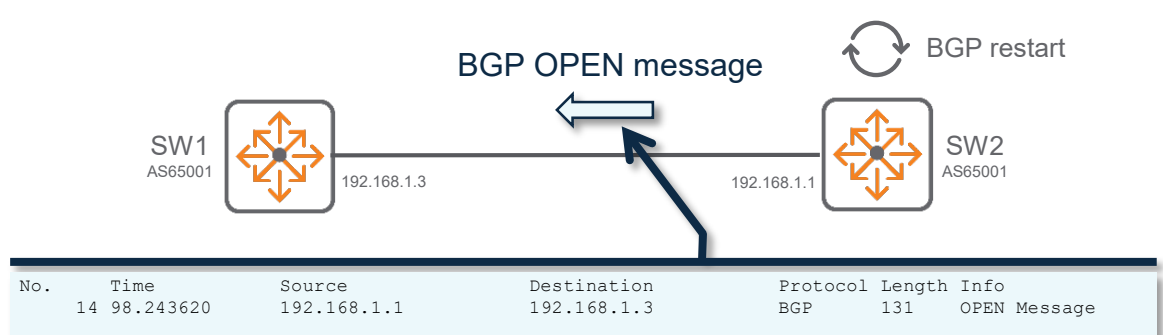

Frame 14: 131 bytes on wire (1048 bits), 131 bytes captured (1048 bits) on interface \..., id 0 Ethernet II, Src: ArubaaHe\_93:ca:40 (88:3a:30:93:ca:40), Dst: HewlettP\_fd:f3:00 (54:80:28:fd:f3:00) Internet Protocol Version 4, Src: 192.168.1.1, Dst: 192.168.1.3 Transmission Control Protocol, Src Port: 36887, Dst Port: 179, Seq: 1, Ack: 58, Len: 57 Border Gateway Protocol - OPEN Message Marker: ffffffffffffffffffffffffffffffff Length: 57 Type: **OPEN Message** (1) Version: 4 My AS: 65001 Hold Time: 180 BGP Identifier: 192.168.1.1 Optional Parameters Length: 28 Optional Parameters Optional Parameter: Capability Parameter Type: Capability (2) Parameter Length: 26 Capability: Multiprotocol extensions capability Type: Multiprotocol extensions capability (1) Length: 4 AFI: Layer-2 VPN (25) Reserved: 00 SAFI: EVPN (70) Capability: Route refresh capability Type: Route refresh capability (2) Length: 0 Capability: Route refresh capability (Cisco) Type: Route refresh capability (Cisco) (128) Length: 0 Capability: Enhanced route refresh capability Type: Enhanced route refresh capability (70) Length: 0 Capability: **Graceful Restart capability** Type: Graceful Restart capability (64) Length: 6 Restart Timers: 0x8078, Restart state **1... .... .... .... = Restart state: Yes** .0.. .... .... .... = Graceful notification: No .... 0000 0111 1000 = Time: 120 AFI: Layer-2 VPN (25) SAFI: EVPN (70) Flag: 0x80, Preserve forwarding state **1... .... = Preserve forwarding state: Yes** contributy: Support for 4-octet AS number capability Type: Support for 4-octet AS number capability (65) Length: 4 AS Number: 65001

## Effect on the BGP neighbors

- clean up the old BGP session.
- **Previous TCP 179 connection is closed.**
- A new TCP socket and a new BGP session are established.

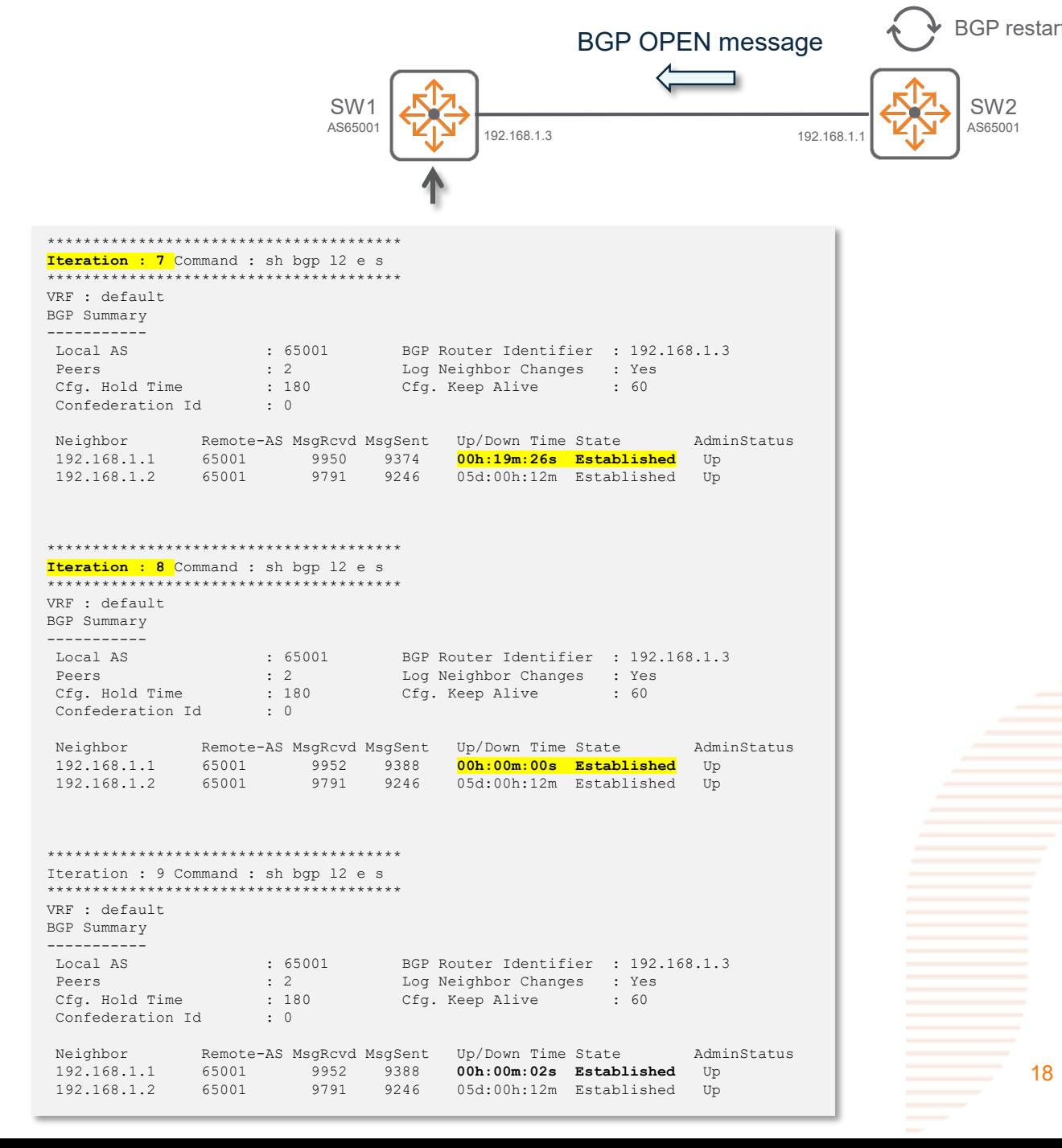

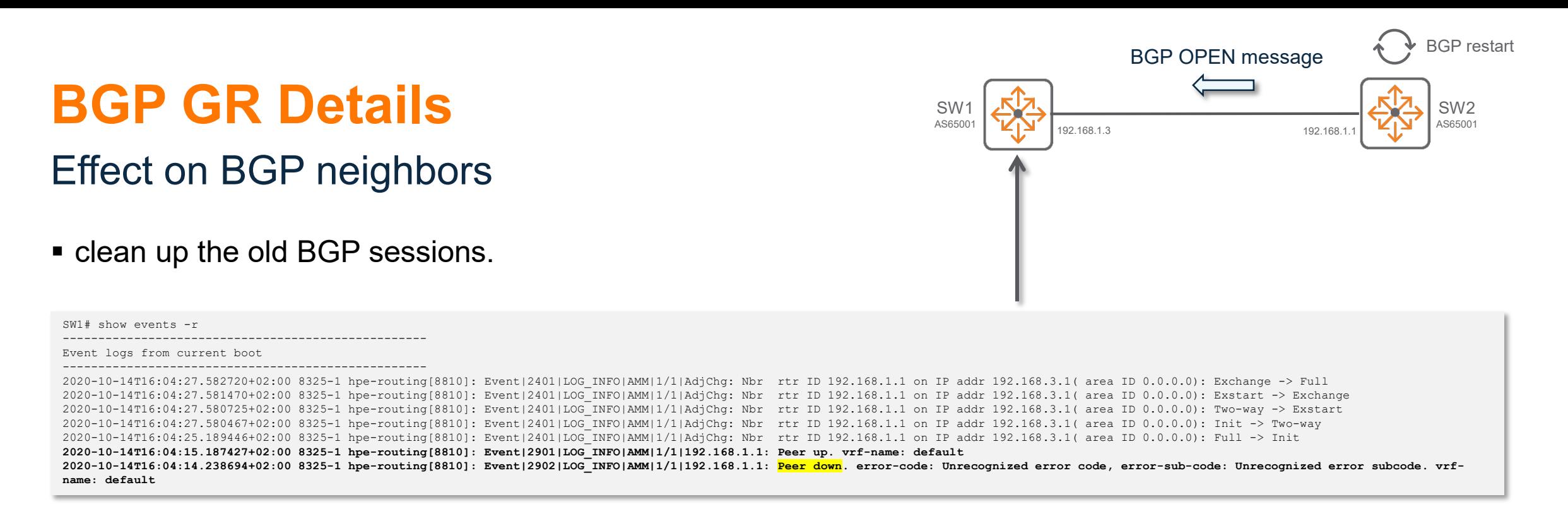

*The error-code is not very explicit. Improvement is being investigated.*

### Effect on BGP neighbors

- Mark all the routes that were received from the restarting peer as **stale** in the BGP table.
- No impact on the FIB as the routes are maintained.

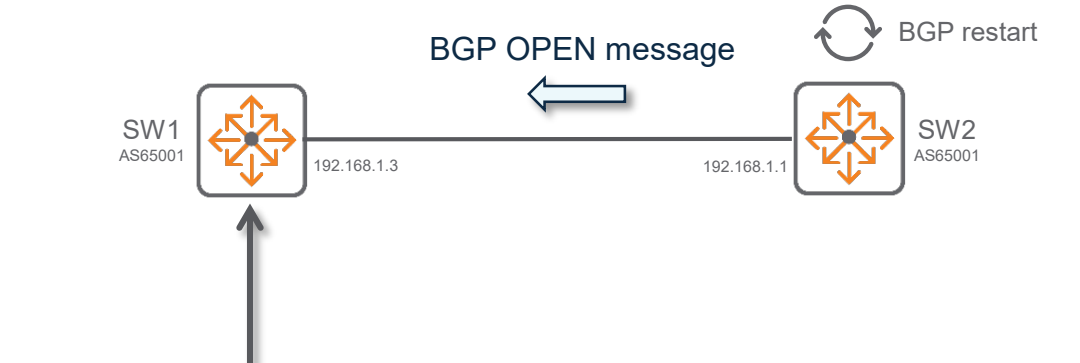

#### SW1# **show bgp l2vpn evpn neighbor 192.168.1.1 routes**

Status codes: s suppressed, d damped, h history, \* valid, > best, = multipath, i internal, e external **S Stale**, R Removed, a additional-paths Origin codes: i - IGP, e - EGP, ? - incomplete

EVPN Route-Type 2 prefix: [2]:[ESI]:[EthTag]:[MAC]:[OrigIP] EVPN Route-Type 3 prefix: [3]:[EthTag]:[OrigIP] EVPN Route-Type 5 prefix: [5]:[ESI]:[EthTag]:[IPAddrLen]:[IPAddr] VRF : default Local Router-ID 192.168.1.3

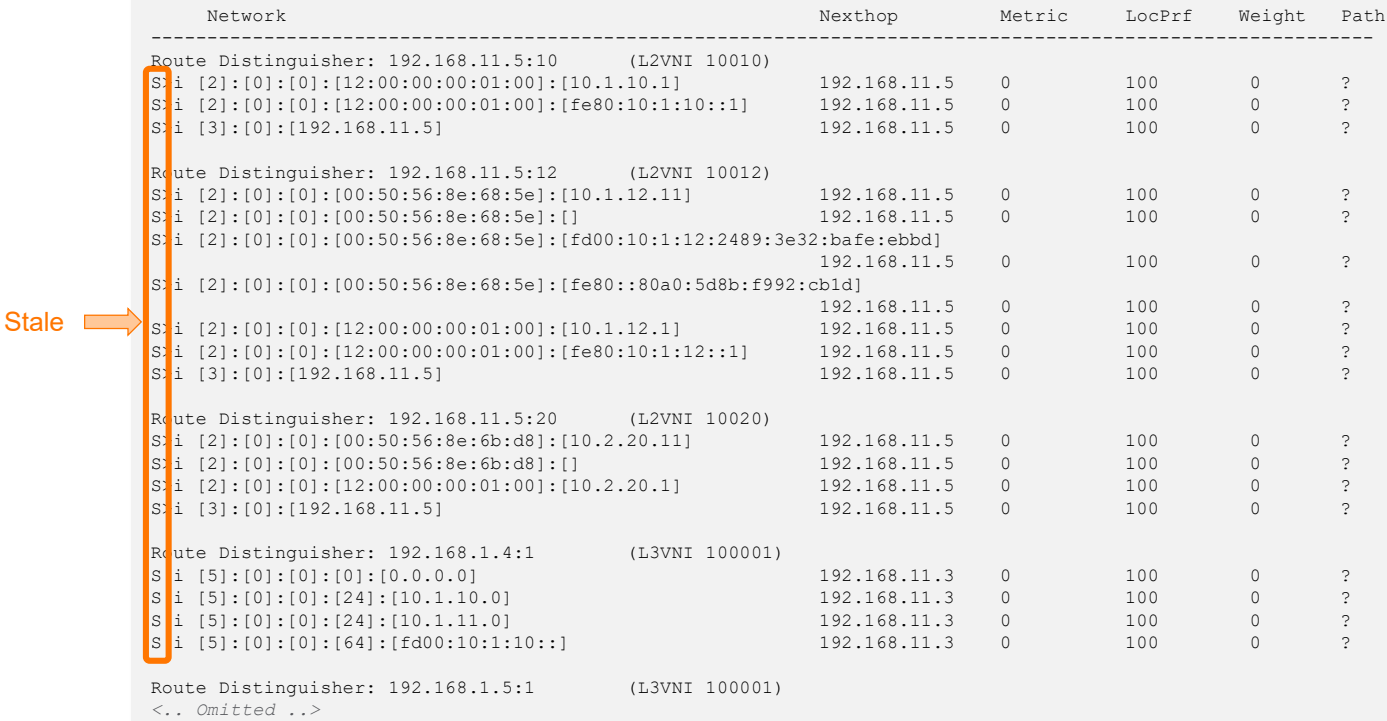

## Effect on BGP neighbors

 Routes from other peers are not impacted and still valid.

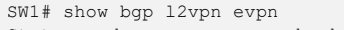

Status codes: s suppressed, d damped, h history, \* valid, > best, = multipath, i internal, e external S Stale, R Removed, a additional-paths Origin codes: i - IGP, e - EGP, ? - incomplete

EVPN Route-Type 2 prefix: [2]:[ESI]:[EthTag]:[MAC]:[OrigIP] EVPN Route-Type 3 prefix: [3]:[EthTag]:[OrigIP] EVPN Route-Type 5 prefix: [5]:[ESI]:[EthTag]:[IPAddrLen]:[IPAddr] VRF : default Local Router-ID 192.168.1.3

AS65001

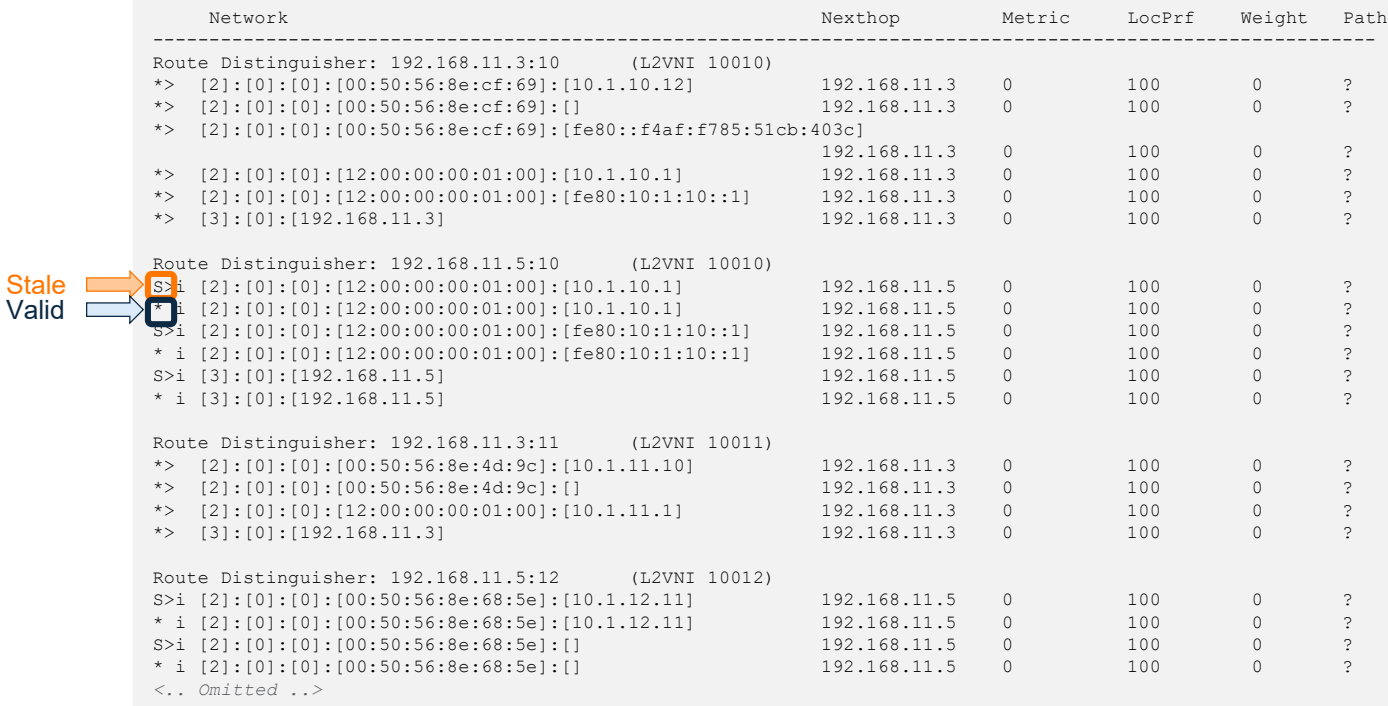

SW1 392.168.1.3 192.168.1.3

192.168.1.3

SW2 AS65001

SW3 AS65001

BGP OPEN message BGP restart

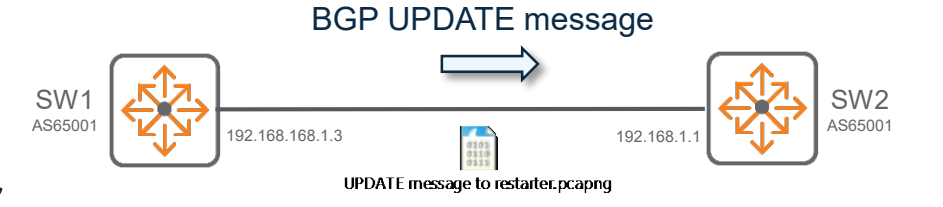

### Neighbor: Routing table update and EoR marker

#### Sends to the restarter an initial routing table update, followed by an **End-of-RIB (EoR) Marker**

SW1# **diag utilities tcpdump verbosity level4 destination-ip 192.168.1.1** tcpdump: listening on any, link-type LINUX\_SLL (Linux cooked), capture size 262144 bytes 1 17:53:00.722820 IP (tos 0xc0, ttl 64, id 32860, offset 0, flags [DF], proto TCP (6), length 60) 8325-1.bgp > 192.168.1.1.40919: Flags [.], cksum 0x7446 (correct), seq 1479401499, ack 2474042295, win 391, options [nop,nop,md5 shared secret not supplied with -M, can't check -0088403cbfee8ab23c0d6c1cfad1d427], length 0 2 17:53:39.252732 IP (tos 0xc0, ttl 64, id 32861, offset 0, flags [DF], proto TCP (6), length 60) 8325-1.bgp > 192.168.1.1.40919: Flags [F.], cksum 0x7d71 (correct), seq 0, ack 2, win 391, options [nop,nop,md5 shared secret not supplied with -M, can't check -80c3e5d206565379e8c66fabba58262b], length 0 3 17:53:40.192431 IP (tos 0xc0, ttl 64, id 0, offset 0, flags [DF], proto TCP (6), length 72) 8325-1.bgp > 192.168.1.1.42323: Flags [S.], cksum 0x2820 (correct), seq 1786372186, ack 3367608433, win 27474, options [nop,nop,md5 shared secret not supplied with -M, can't check - 23c399c0488edf20110c291e22f639a7,mss 9158,nop,nop,sackOK,nop,wscale 7], length 0 4 17:53:40.193170 IP (tos 0xc0, ttl 64, id 44948, offset 0, flags [DF], proto TCP (6), length 117) 8325-1.bgp > 192.168.1.1.42323: Flags [P.], cksum 0x75d8 (correct), seg 1:58, ack 1, win 215, options [nop,nop,md5 shared secret not supplied with -M, can't check d629a53ff1f09bf9d3cfd9d9c06d9edd], length 57: BGP Open Message (1), length: 57 Version 4, my AS 65001, Holdtime 180s, ID 8325-1 Optional parameters, length: 28 Option Capabilities Advertisement (2), length: 26 Multiprotocol Extensions (1), length: 4 AFI VPLS (25), SAFI Unknown (70) 0x0000: 0019 0046 Route Refresh (2), length: 0 Route Refresh (Cisco) (128), length: 0 Enhanced Route Refresh (70), length: 0 no decoder for Capability 70 Graceful Restart (64), length: 6 Restart Flags: [none], Restart Time 120s AFI VPLS (25), SAFI Unknown (70), Forwarding state preserved: no 0x0000: 0078 0019 4600 32-Bit AS Number (65), length: 4 4 Byte AS 65001 0x0000: 0000 fde9

*<- output omitted see next hidden slide for details->*

Update Message (2), length: 30 Multi-Protocol Unreach NLRI (15), length: 3, Flags [OE]: AFI: VPLS (25), SAFI: Unknown SAFI (70) **End-of-Rib Marker (empty NLRI)** 0x0000: 0019 46

BGP UPDATE message

192.168.168.1.3

SW1  $AS6500'$ 

192.168.1

**SW2**<br>AS65001

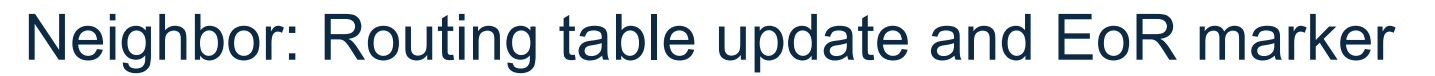

- For the **EVPN address family**, an UPDATE message with no reachable Network Layer Reachability Information (NLRI) and empty withdrawn NLRI is specified as the **End-of-RIB marker** that can be used by a BGP speaker to indicate to its peer the **completion of the initial routing update** after the session is established.
- For the **IPv4/IPv6 unicast address family**, the End-of-RIB marker is an UPDATE message with the minimum length. For any **other address family**, it is an UPDATE message that contains only the **MP\_UNREACH\_NLRI** attribute with **no withdrawn routes** for that <AFI, SAFI>.

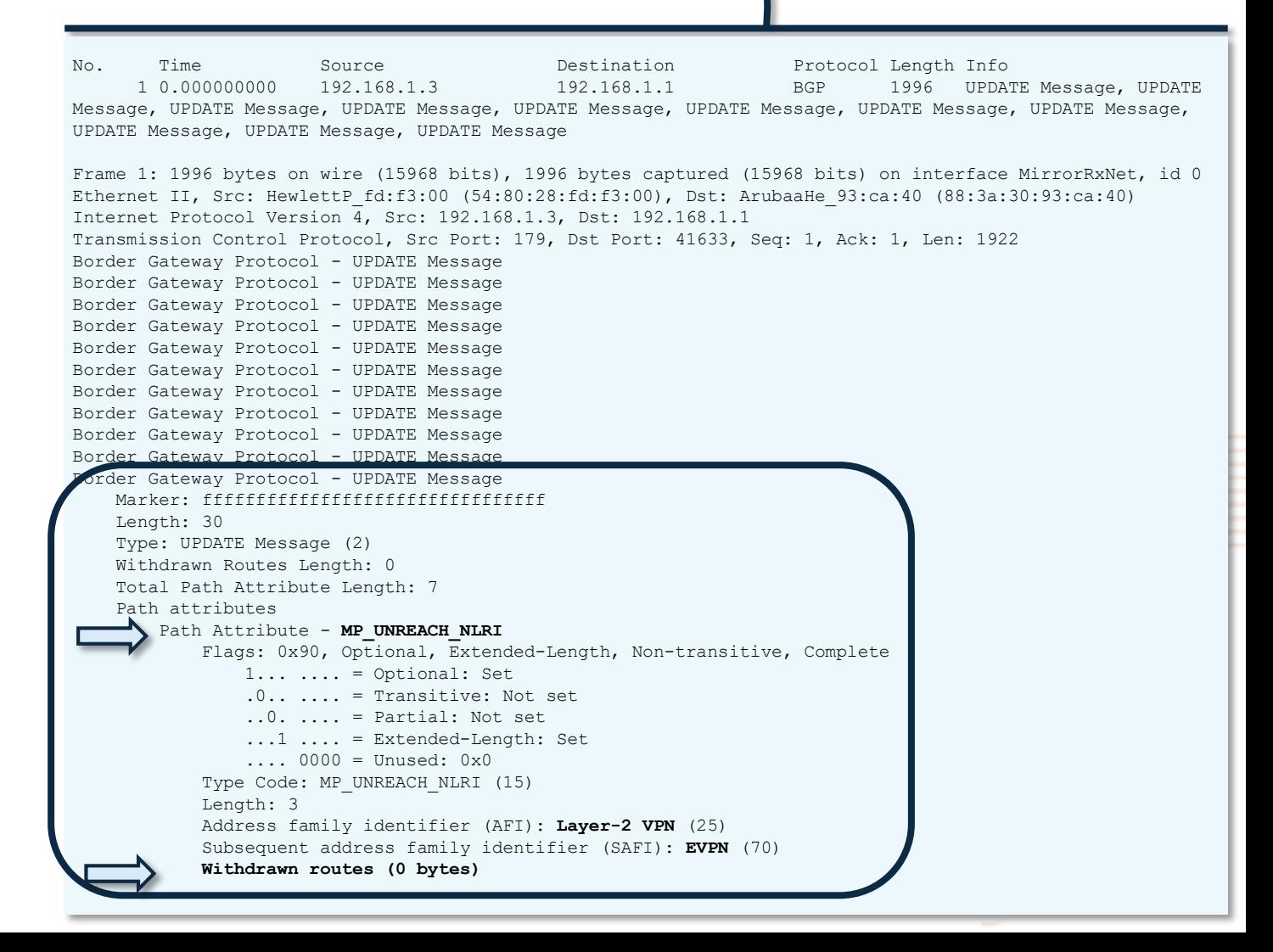

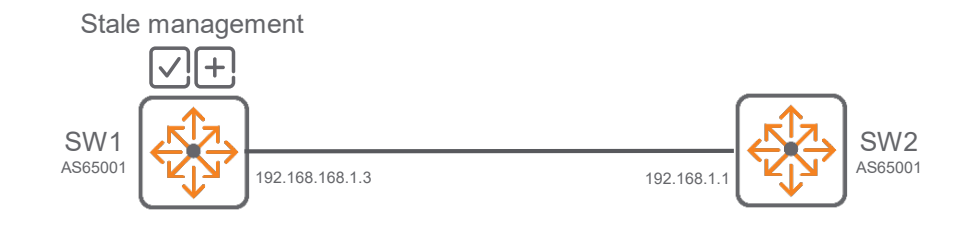

### Neighbor: stale management

- Under normal conditions, **Stale** flag of routes will be removed if the corresponding routes update is received from the Restarting Speaker.
- The neighbor will purge all stale routes after the **Restart-Time** (120s by default) expires if the restarting peer does not re-establish the BGP session before the expiration of this restart-timer.
- The neighbor will also purge all stale routes after the **Stalepath-Time** (300s by default) expires if the restarting peer does not send routes updates before the expiration of this stalepath-timer.
- Both GR timers are started upon reception of the BGP OPEN message with GR bits set.

## GR Process completion

On the **restarter**:

- Delay best-path calculation until after receiving End-of-RIB marker from all peers.
- Generate updates for its peers and send its complete BGP routing table followed by the End-of-RIB marker.

#### On the **BGP neighbors**:

- Receive the routing updates from the restarting switch.
- Remove stale marking for any refreshed routes.
- Purge any remaining stale routes after End-of-RIB marker is received from the restarting peer or when the stalepath timer expires.

# **VXLAN Tunnels**

## No EVPN impact

- **If the Restarting Speaker** is a VTEP, the associated VXLAN tunnel pointers are kept unchanged in the ASIC for data-plane continuity:
	- Although protocols are restarted, the OVSDB Route table is kept unchanged for overlay and underlay.
	- While Host (Route-type 2) EVPN routes are stale, the associated MAC-address table is maintained.

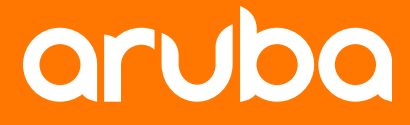

a Hewlett Packard **Enterprise company** 

# **Configuration**

# **BGP GR configuration**

- BGP GR is **enabled by default and can not be disabled (specifically for BGP).** GR can however be globally disabled, that would be for all protocols (not only for BGP).
- MP-BGP EVPN GR timers are configured in the default VRF global BGP configuration part.
- Two BGP GR timers can be configured:
	- 1. Restart-time: defining the maximum time to wait for the restarter to come back
	- 2. Stalepath-time: defining the maximum time to hold onto refreshing the peer's routes
- Change to timers will reset the BGP sessions in the given VRF (here the default).

```
SW1(config-bgp)# bgp graceful-restart
 restart-time Set the max time to wait for graceful restart peer to come up
  stalepath-time Set the max time to hold onto restarting peer's stale paths
SW1(config-bgp)# bgp graceful-restart restart-time
 <1-3600> Delay value (Default: 120 seconds)
SW1(config-bgp)# bgp graceful-restart restart-time 120
  \langle c \rangleSW1(config-bgp)# bgp graceful-restart restart-time 120
All current BGP sessions in VRF default will be restarted
Do you want to continue (y/n)? N
SW1(config-bgp)# bgp graceful-restart stalepath-time
 <1-3600> Delay value (Default: 300 seconds)
SW1(config-bgp)# bgp graceful-restart stalepath-time 300
All current BGP sessions in VRF default will be restarted
Do you want to continue (y/n)? n
SW1(config-bgp)#
```
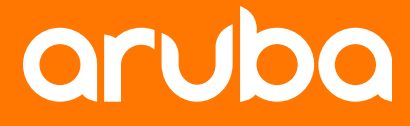

a Hewlett Packard **Enterprise company** 

# **Best Practices**

## **BGP GR Best Practices**

 **BGP Graceful-Restart is enabled by default** (and can not be disabled specifically for BGP). This provides the benefit of seamless restart of hpe-routing process, and is useful for this reason even if the switch is not a chassis with dual MM or a VSF stack.

#### **GR and BFD combination**

- HW BFD and BGP GR combination works well for high-availability solution.
- SW BFD and BGP GR combination might require special attention and testing to guarantee high-availability. BFD might detect neighborhood failure before the GR mechanism is kicked in.

*Note: BFD is useless for direct point-to-point connection supporting the BGP peering.*

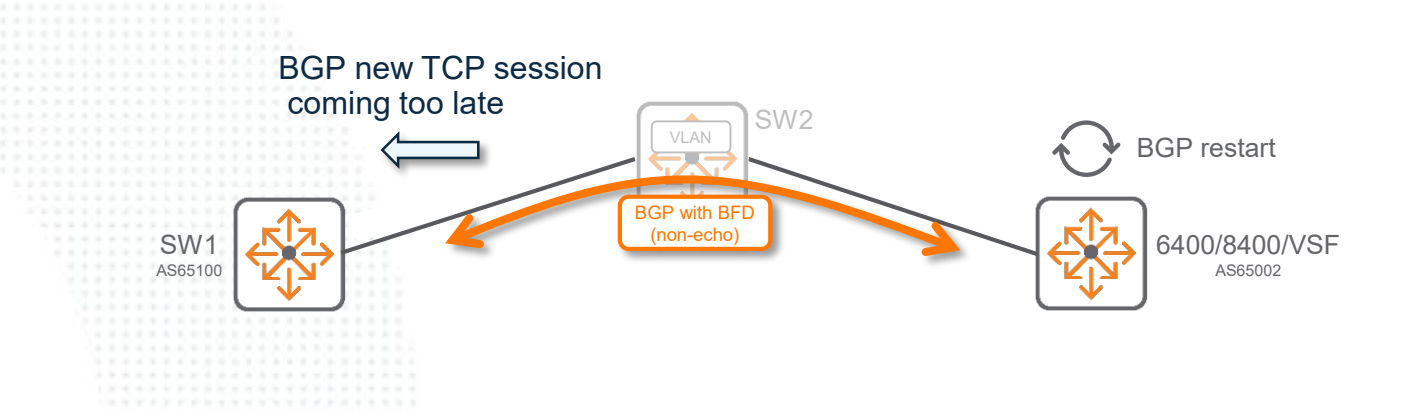

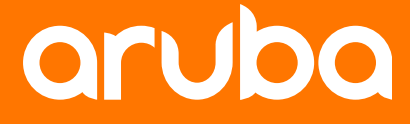

a Hewlett Packard **Enterprise company** 

# **Troubleshooting**

## BGP Debug

BGP sessions must be in **Established** state after GR.

```
leaf1# show bgp l2vpn evpn sum
VRF : default
BGP Summary
-----------<br>Local AS
                   1 BGP Router Identifier : 192.168.1.24<br>2 : 1 Log Neighbor Changes : No
 Peers : 1 Log Neighbor Changes : No<br>
Cfg. Hold Time : 180 Cfg. Keep Alive : 60
 Cfg. Hold Time : 180 Cfg. Keep Alive : 60<br>
Confederation Id : 0
 Confederation Id
 Neighbor Remote-AS MsgRcvd MsgSent Up/Down Time State AdminStatus<br>192.168.1.22 1 23 23 00h:00m:30s Established Up
                   1 23 23 00h:00m:30s Established Up
leaf1#
```
# **EVPN GR Troubleshooting** BGP Debug

2020-10-09:16:21:55.523702|hpe-routing|LOG\_INFO|AMM|-|BGP|BGP|Received Capability Multiprotocol Extension, AFI/SAFI 25/70 in OPEN message.VRF Name = default. 2020-10-09:16:21:55.523754|hpe-routing|LOG\_INFO|AMM|-|BGP|BGP|Received Capability Route Refresh in OPEN message.VRF Name = default. 2020-10-09:16:21:55.523801|hpe-routing|LOG\_INFO|AMM|-|BGP|BGP|Received Capability Cisco Route Refresh in OPEN message.VRF Name = default. 2020-10-09:16:21:55.523847|hpe-routing|LOG\_INFO|AMM|-|BGP|BGP|Received Capability Enhanced Route Refresh in OPEN message.VRF Name = default. 2020-10-09:16:21:55.523908|hpe-routing|LOG\_INFO|AMM|-|BGP|BGP|Received Capability Graceful Restart in OPEN message.VRF Name = default. 2020-10-09:16:21:55.523957|hpe-routing|LOG\_INFO|AMM|-|BGP|BGP|Received Capability Four-octet AS in OPEN message.VRF Name = default. 2020-10-09:16:21:55.524152|hpe-routing|LOG\_INFO|AMM|-|BGP|BGP|A valid OPEN message has been received from a neighbor.<br>2020-10-09:16:21:55.524165|hpe-routing|LOG\_INFO|AMM|-|BGP|BGP|NM entity index = 268763136  $2020-10-09:16:21:55.524165|\text{hpe}-\text{routing}|LOG$  INFO $|\text{AMM}|$ - $|\text{BGP}|BGP|NM$  entity index  $2020-10-09:16:21:55.524176|hpe-rotuting [LOG\_INFO]AMM|-|BGP|BGP|Configured local address = 192.168.1.3$ <br> $2020-10-09:16:21:55.524188|hpe-rotuting [LOG\_INFO]AMM|-|RGP|RGP|Confimured local port = 0$  $2020-10-09:16:21:55.524188|\text{hpe}-\text{routing}|\text{LOG}^{\text{T}}_{\text{INFO}|\text{AMM}|-|\text{BGP}|}\text{BGP}|\text{Configured local port} = 0$ <br> $2020-10-09:16:21:55.524199|\text{hpe}-\text{routing}|\text{LOG}^{\text{T}}_{\text{INFO}|\text{AMM}|-|\text{BGP}|}\text{Self}|\text{Ref}|\text{A}^{\text{T}}_{\text{C}}=\text{102.168.1.3}$  $2020-10-09:16:21:55.524199|\text{hpc}-\text{routing}|LOGINFO|AMM|-|BGP|BGP|Selected local address = 192.$ <br>  $2020-10-09:16:21:55.524210|\text{hpc}-\text{routing}|LOGINFO|AMM|-|BGP|RePISelected local port = 179.$  $2020-10-09:16:21:55.524210|\text{hpe}-\text{routing}|\text{LOG\_INFO}|\text{AMM}|-|\text{BGP}|\text{Self}|\text{SCP}|\text{eted local port} = 179$ <br>2020-10-09:16:21:55.5242211\hpe-routing|LOG\_INFO|AMM|-|BGP|RGP|Remote\_address = 192.168.1.1  $2020-10-09:16:21:55.524221|\text{hpe}-\text{routing}|LOG<sup>-</sup>INFO|AMM|-|BGF|BGP|Remote address = 19$ <br> $2020-10-09:16:21:55.524233|\text{hpe}-\text{routina}|LOG<sup>-</sup>INFO|AMM|-|BGF|RGP|Remote nort. = 0$  $2020-10-09:16:21:55.524233|\text{hpe}-\text{routing}|LOG\_INFO|AMM|-|BGP|BGP|Remote port = 0$ <br>  $2020-10-09:16:21:55.524244|\text{hpe}-\text{routing}|LOG\_INFO|AMM|-|RGP|RGP|Scone ID = 0$  $2020-10-09:16:21:55.524244|\text{hpe-rotuting }|LOG\_INFO|AMM|-|BGP|SGP|Scope ID = 0$ <br> $2020-10-09:16:21:55.524255|\text{hpe-rotting }|LOG\_INFO|AMM|-|RGPIIncoming connection? = True$  $2020-10-09:16:21:55.524255|\text{hpe}-rotting|LOG\_INFO|AMM|-|BGP|BGP|Incoming connection? = True$ <br>2020-10-09:16:21:55.5242661hpe-routing|LOG\_INFO|AMM|-|BGP|BGP|Remote AS\_number = 65001  $2020-10-09:16:21:55.524266|hpe-rotuting|LOG_INFO|AMM|-|BGP|BGP|Remote AS number = 65001$ <br>2020-10-09:16:21:55.524277!hpe-routing!LOG\_INFO!AMMI-IBGPIRGPIRemote BGP\_ID = 0.0.0.0  $2020-10-09:16:21:55.524277|\text{hpe}-\text{routing}|LOG^-$  INFO|AMM|-|BGP|RGP|Remote BGP ID = 0.0.0.<br>2020-10-09:16:21:55.524288|hpe-routing|LOG\_INFO|AMM|-|BGP|RGP|Received hold time = 180 2020-10-09:16:21:55.524288|hpe-routing|LOG\_INFO|AMM|-|BGP|BGP|Received hold time = 180  $2020-10-09:16:21:55.524299|\text{hpe}-\text{routing}|\text{LOG\_INFO}|\text{AMM}|-|\text{BGP}|\text{BGP}|\text{Number of Capabilities} = 6$ <br>2020-10-09:16:21:55.524309|hpe-routing|LOG\_INFO|AMM|-|BGP|Restart\_capable? = True  $2020-10-09:16:21:55.524309|hpe-rotting|LOG_INFO|AMM|-BGP|BGP|Restart capable? = Tr  
2020-10-09:16:21:55.524320|hne-routing|ICG. INFO|AMM|-BRPIRCP|Canabilities offset = 31$  $2020-10-09:16:21:55.524320$  l hpe-routing  $|L$  OG  $^-$  INFO  $|A$ MMI- $|BGP|$  BGP  $|RGP|$  Capabilities of fset 2020-10-09:16:21:55.524331|hpe-routing|LOG\_INFO|AMM|-|BGP|BGP|Open Message packet = 2020-10-09:16:21:55.524344|hpe-routing|LOG\_INFO|AMM|-|BGP|BGP| FFFFFFFF FFFFFFFF FFFFFFFF FFFFFFFF 00390104 FDE900B4 C0A80101 1C021A01 2020-10-09:16:21:55.524355|hpe-routing|LOG\_INFO|AMM|-|BGP|BGP| 04001900 46020080 00460040 06807800 19468041 040000FD E9VRF Name = default. 2020-10-09:16:21:55.528223|hpe-routing|LOG\_INFO|AMM|-|BGP|BGP|A connection has entered Established state. 2020-10-09:16:21:55.528238|hpe-routing|LOG\_INFO|AMM|-|BGP|BGP|Local address: 192.168.1.3 2020-10-09:16:21:55.528252|hpe-routing|LOG\_INFO|AMM|-|BGP|BGP|Local port: 0 2020-10-09:16:21:55.528263|hpe-routing|LOG\_INFO|AMM|-|BGP|BGP|Remote address: 192.168.1.1 2020-10-09:16:21:55.528274|hpe-routing|LOG\_INFO|AMM|-|BGP|BGP|Remote port: 0 2020-10-09:16:21:55.528284|hpe-routing|LOG\_INFO|AMM|-|BGP|BGP|Scope ID: 0  $2020-10-09:16:21:55.528295|hpe-rotuting|LOG_INFO|AMM|-|BGP|BGP|Neg_hold time: 180$ <br> $2020-10-09:16:21:55.528306|hpe-rotuting|LOG_INFO|AMM|-|BGP|BGP|Passive:? False$  $2020-10-09:16:21:55.528306|hpe-rotting|LOGIMFO|AMM|-BGP|BGP|Passive:?$ 2020-10-09:16:21:55.528319|hpe-routing|LOG\_INFO|AMM|-|BGP|BGP|Entity index: 268763136VRF Name = default. 2020-10-09:16:21:55.528454|hpe-routing|LOG\_INFO|AMM|-|BGP|BGP|BGP 268763136 established a session with peer 192.168.1.1. 2020-10-09:16:21:55.528465|hpe-routing|LOG\_INFO|AMM|-|BGP|BGP|Configured local address and port: 192.168.1.3:0 2020-10-09:16:21:55.528476|hpe-routing|LOG\_INFO|AMM|-|BGP|BGP|Connection local address and port: 192.168.1.3:179 2020-10-09:16:21:55.528487|hpe-routing|LOG\_INFO|AMM|-|BGP|BGP|Configured remote address and port: 192.168.1.1:0 2020-10-09:16:21:55.528498|hpe-routing|LOG\_INFO|AMM|-|BGP|BGP|Connection remote port: 45<br>2020-10-09:16:21:55.528510|hpe-routing|LOG\_INFO|AMM|-|BGP|BGP|Scope ID: 0000-10-09:16:21:55.528510|hpe-routing|  $2020-10-09:16:21:55.528510|\text{hpe}-\text{routing}|LOG\_INFO|AMM|-|BGP|BGP|Scope ID:\n 2020-10-09:16:21:55.528521|\text{hoe}-\text{routing}|LOG\_INFO|AMM|-|BGP|BGP|Local AS number:\n$  $2020-10-09:16:21:55.528521|\text{hpc}-\text{routing}|LOG\_INFO|AMM|-|BGP|BGP|Local AS number:$  65001 65001 65001 65001 65001 65001 65001 65001 65001 65001 65001 65001 65001 65001 65001 65001 65001 65001 65001 65001 65001 65001 65001 65001 65001 65001 65001  $2020-10-09:16:21:55.528533$ |hpe-routing|LOG\_INFO|AMM|-|BGP|BGP|Remote AS number: 2020-10-09:16:21:55.528681|hpe-routing|LOG\_INFO|AMM|-|BGP|BGP|A BGP peer session has restarted. 2020-10-09:16:21:55.528693|hpe-routing|LOG\_INFO|AMM|-|BGP|RGP|RIB Manager entity index: 268763136<br>2020-10-09:16:21:55.528704|hpe-routing|LOG\_INFO|AMM|-|BGP|BGP|BGP peer ID: 3232235777VRF Name = default.  $2020-10-09:16:21:55.528704$ |hpe-routing|LOG\_INFO|AMM|-|BGP|BGP|BGP peer ID: 2020-10-09:16:21:55.530523|hpe-routing|LOG\_INFO|AMM|-|BGP|BGP\_EVENT|VRF default: Peer 192.168.1.1 state changed to Established. 2020-10-09:16:21:55.563003|hpe-routing|LOG\_ERR|AMM|-|OSPFV2|OSPFv2\_EVENT|Could not send ospfNbrRestartHelperStatusChange Trap

 Underlay Route must be unchanged. Deletion of underlay routes leads to deletion of tunnels and subsequently IP routes/MAC gets deleted. This can further cause traffic disruption.

```
leaf1# show ip route
snip
20.20.20.0/24, vrf default
       via 10.10.10.2, [110/20], ospf
192.168.1.0/24, vrf default
       via loopback1, [0/0], connected
192.168.1.21/32, vrf default
       via 10.10.10.2, [110/20], ospf
192.168.1.22/32, vrf default
       via 10.10.10.2, [110/10], ospf
192.168.1.24/32, vrf default
       via loopback1, [0/0], local
```
leaf1#

#### After GR, check that the EVPN routes are received via "show bgp l2vpn evpn" command.

leaf1# show bgp l2vpn evpn Status codes: s suppressed, d damped, h history, \* valid, > best, = multipath, i internal, e external S Stale, R Removed, a additional-paths Origin codes: i - IGP, e - EGP, ? - incomplete

```
EVPN Route-Type 2 prefix: [2]:[ESI]:[EthTag]:[MAC]:[OrigIP]
EVPN Route-Type 3 prefix: [3]:[EthTag]:[OrigIP]
EVPN Route-Type 5 prefix: [5]:[ESI]:[EthTag]:[IPAddrLen]:[IPAddr]
VRF : default
Local Router-ID 192.168.1.24
```
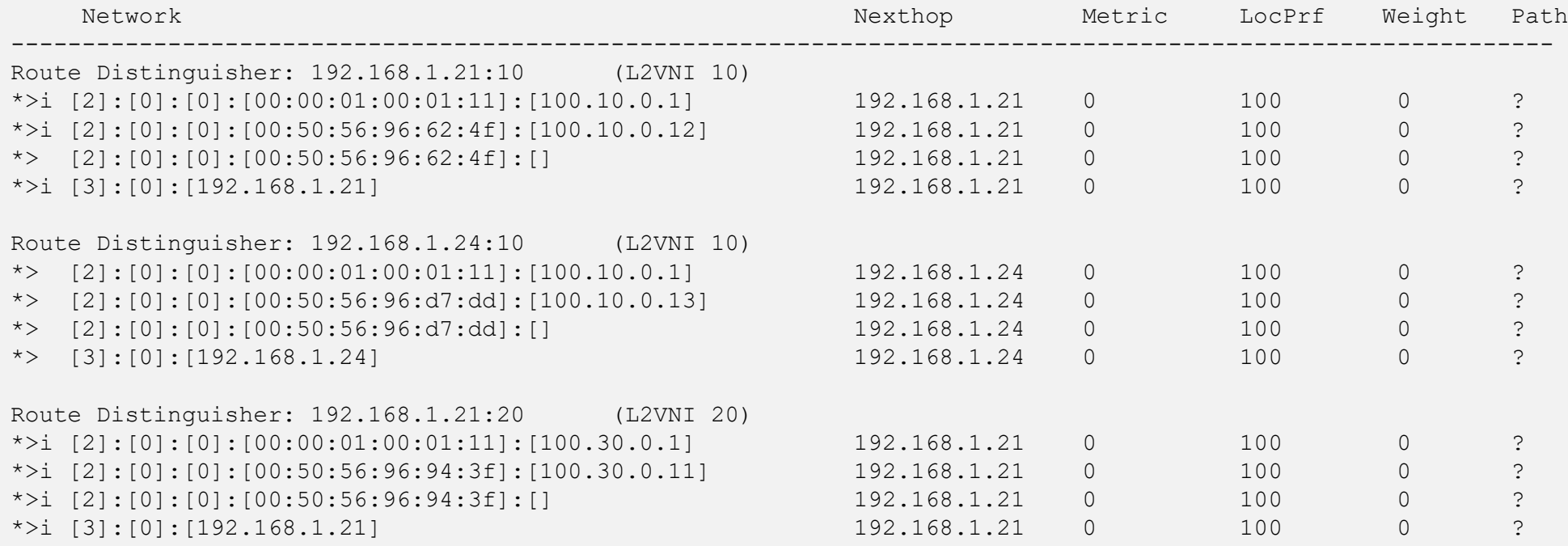

## ovs-appctl -t hpe-routing fastlog show evpn\_dump | grep stale

 Tunnels/ EVPN MACs and Routes [Host/Prefix] gets deleted as part of stale management if the corresponding route is not received.

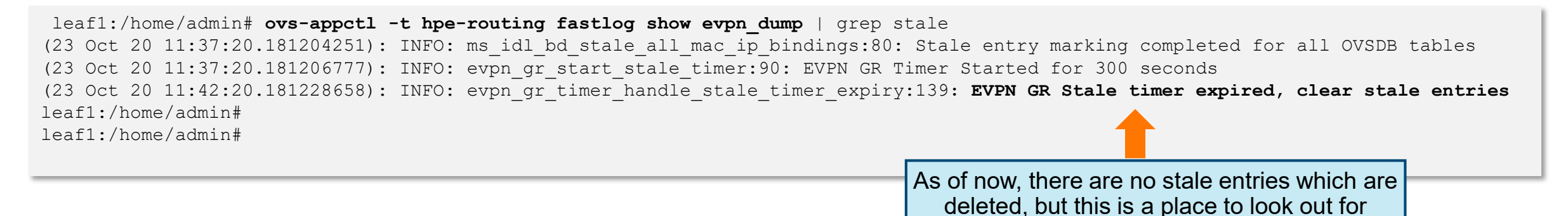

- Tunnels/EVPN MACs and Routes [Host/Prefix] must not get deleted on remote VTEP as well. For example, GR on VTEP1 must not in any way have a change on VTEP2.
- **If the Tunnels/ EVPN MACs and Routes [Host/Prefix] are getting deleted as part of stale management,** increasing the stalepath timer depending on the scale may help.

### ovsdb-client dump Route

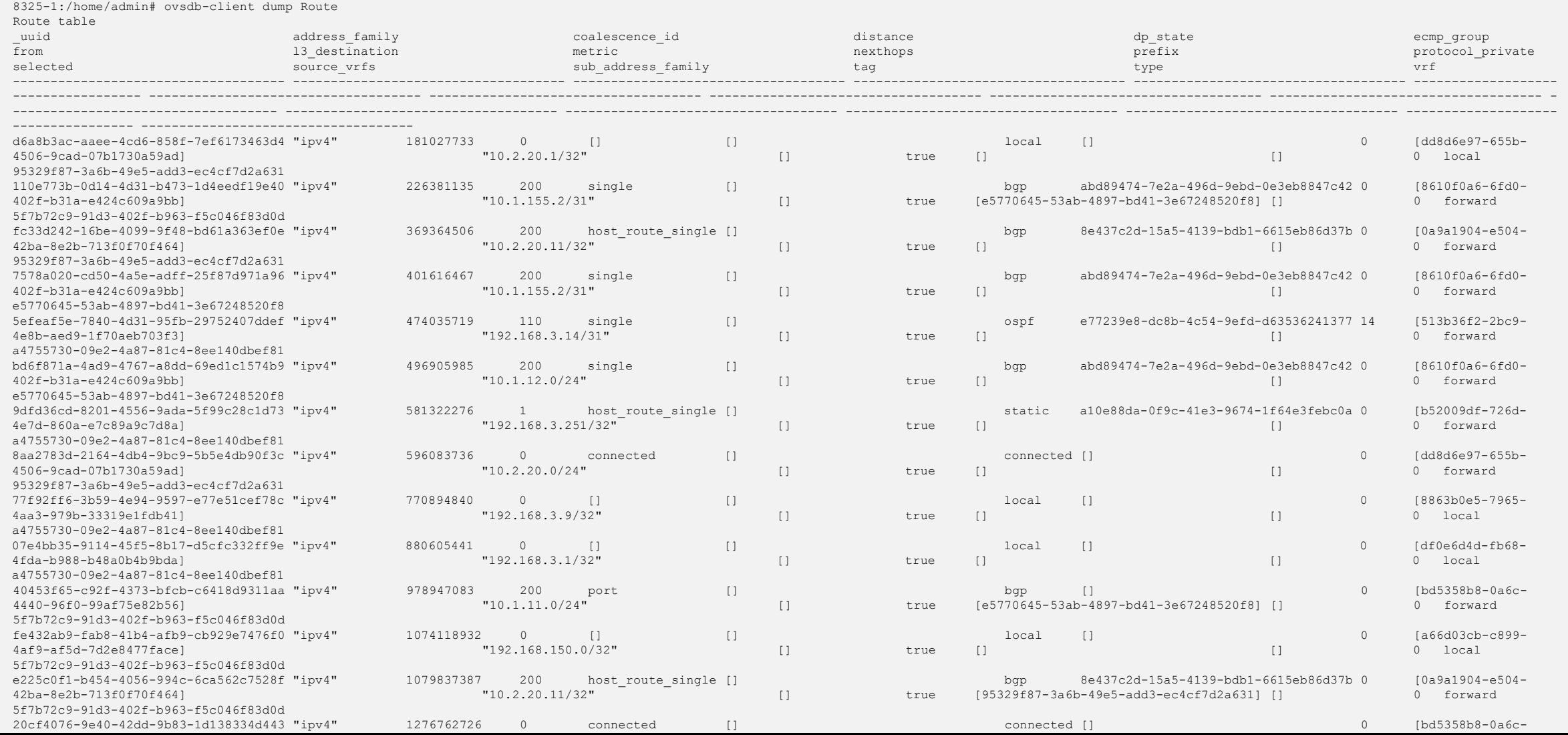

# **BGP GR Troubleshooting**

### ■ ovsdb-client dump Tunnel\_Endpoint

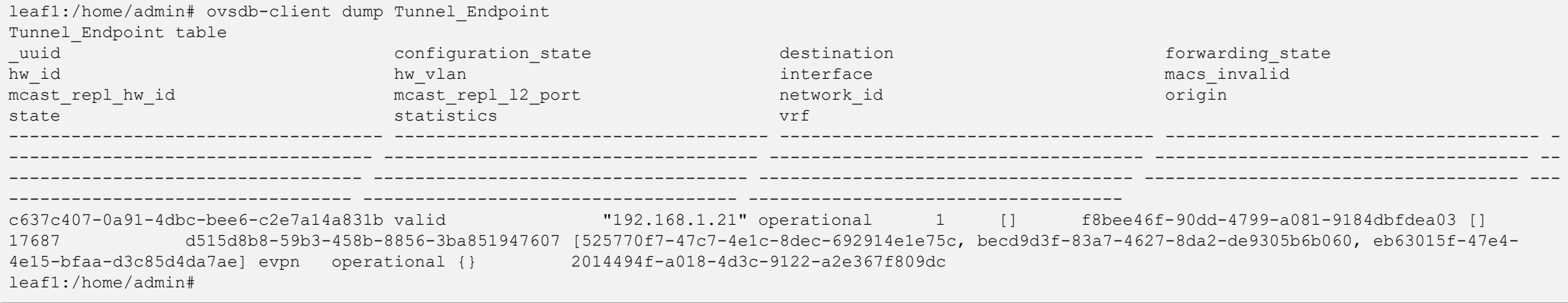

## ovsdb-client dump MAC

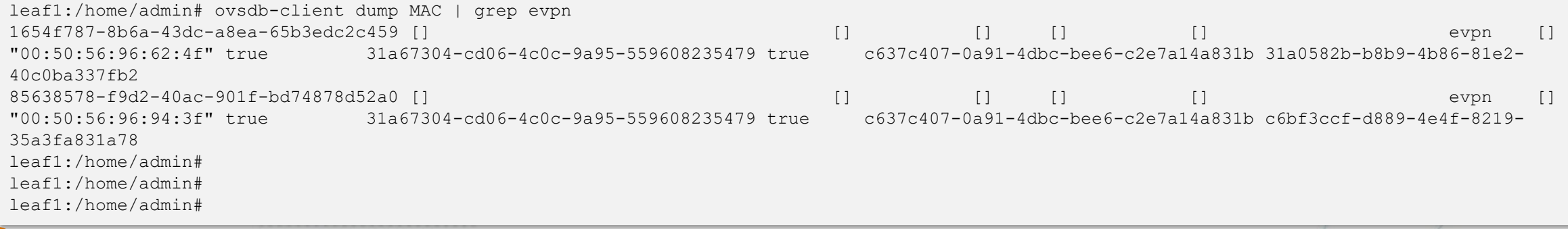

# **BGP GR Troubleshooting**

## Live debugging

- For higher scales, during GR on both restarter and helper command "**debug db rx table <table\_name>**" can be used to monitor incremental changes. "MAC", "Tunnel\_Endpoint" and "Route" tables can be monitored for any deletions/re-additions. The changes can be seen using "show debug buffer".
- For lower scales, the tables can also be monitored using "**ovsdb-client monitor <table\_name>**".

# **Demo**

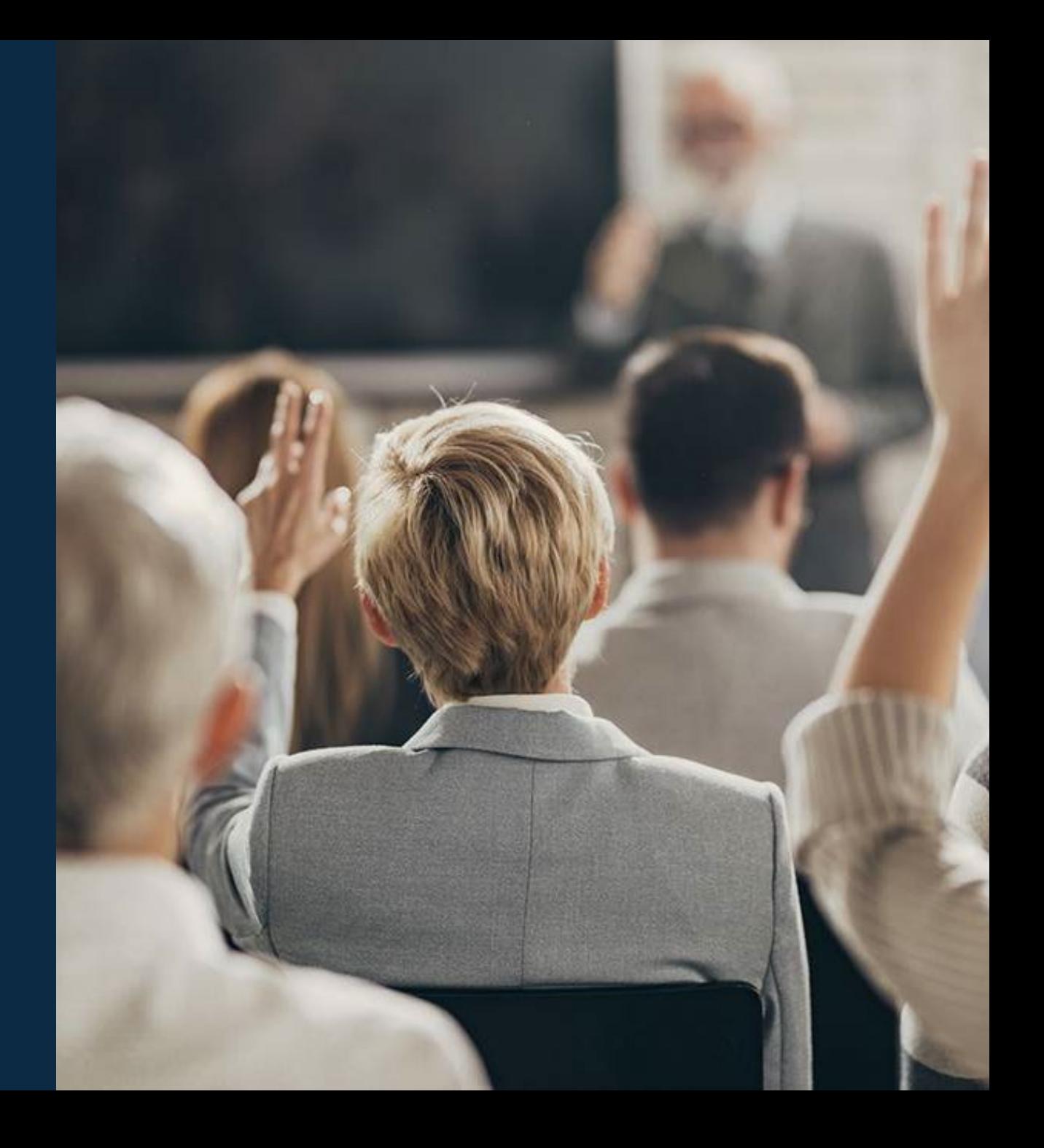

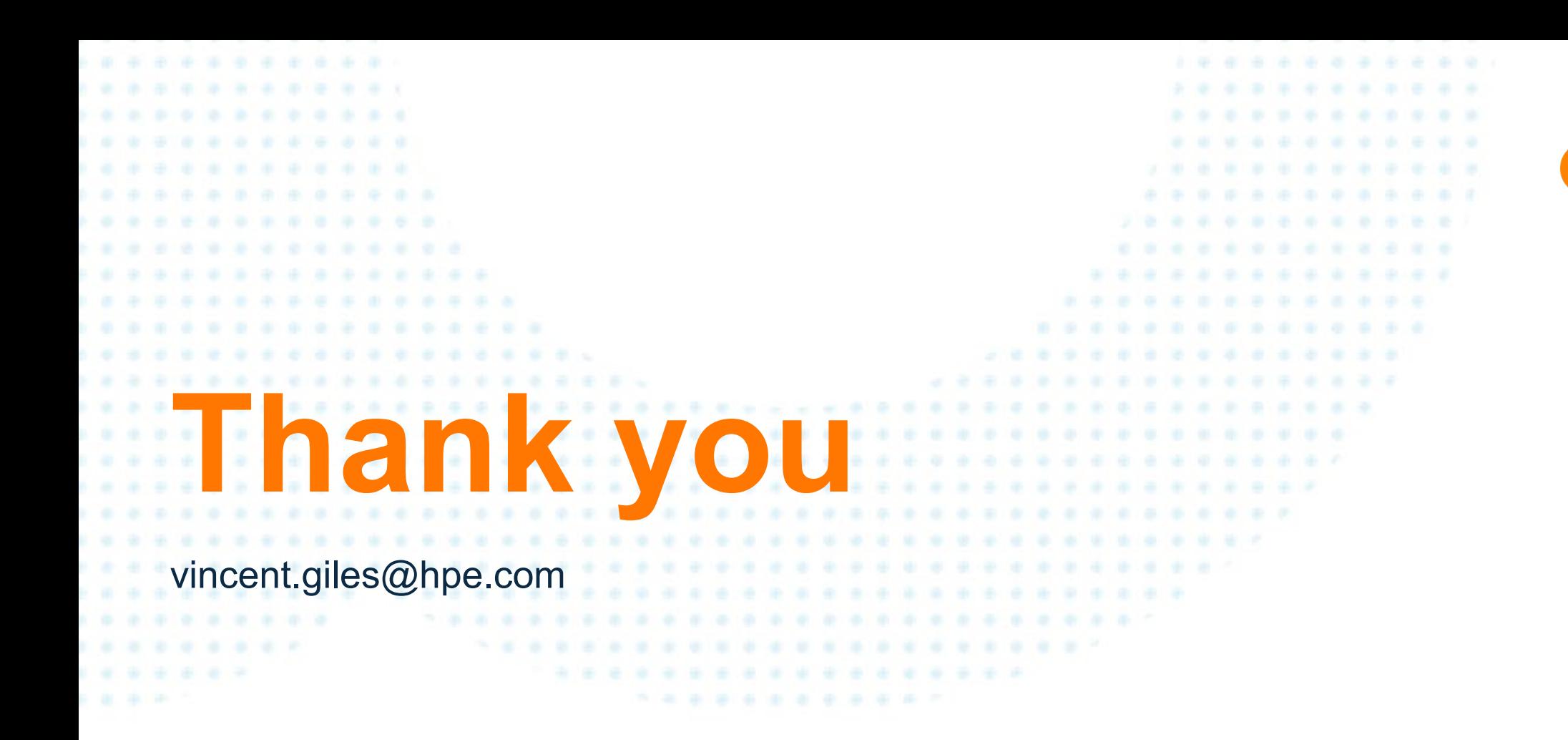

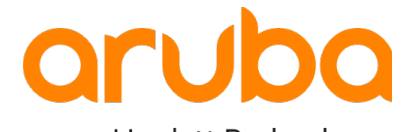

a Hewlett Packard Enterprise company